# (別紙) 「家老日記」テキストデータの利用方法

## 1. 鳥取藩政資料 (家老日記)

【歴史・民俗メニュー画面】

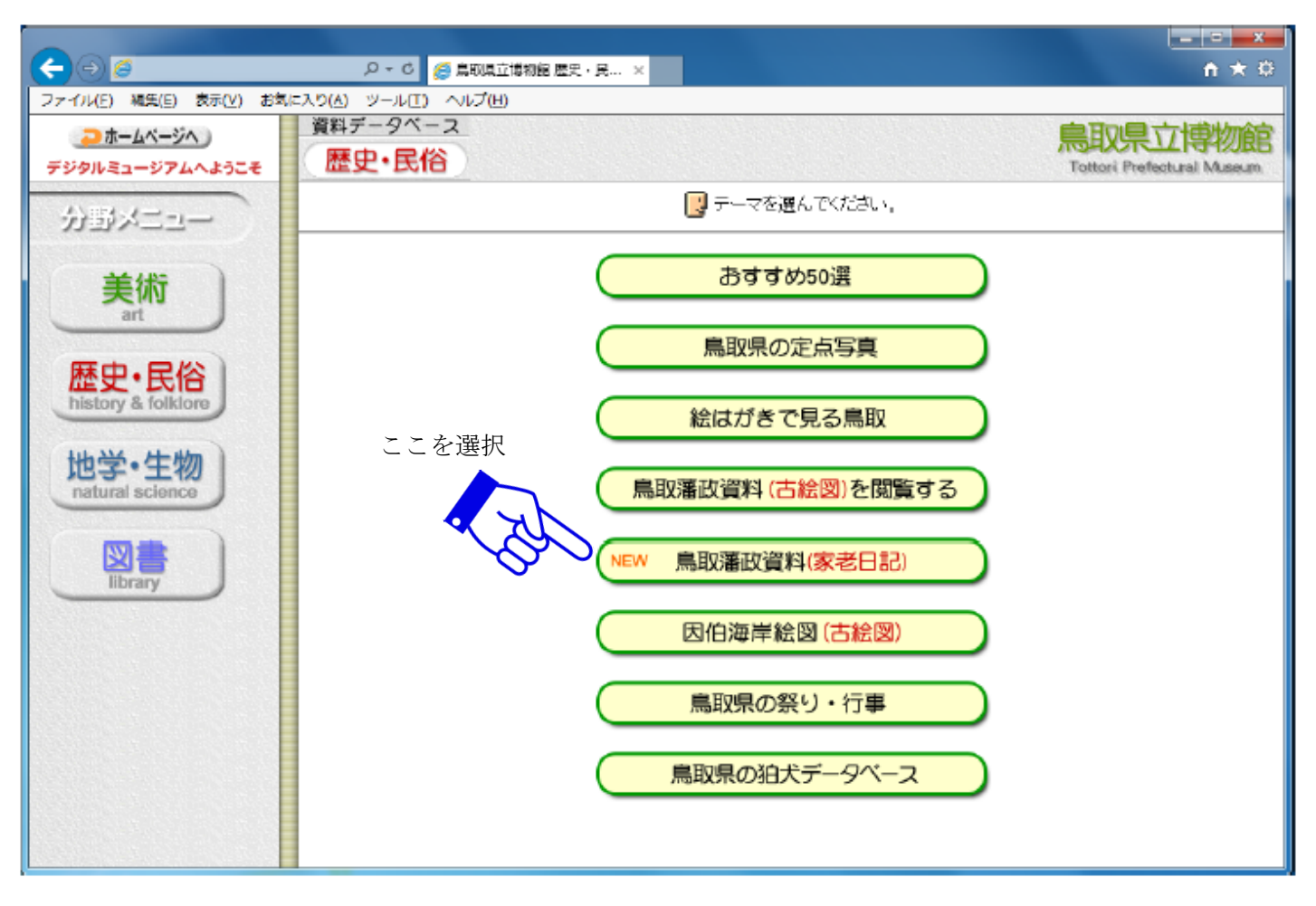

## 2. 鳥取藩政資料 (家老日記) 【トップ画面】

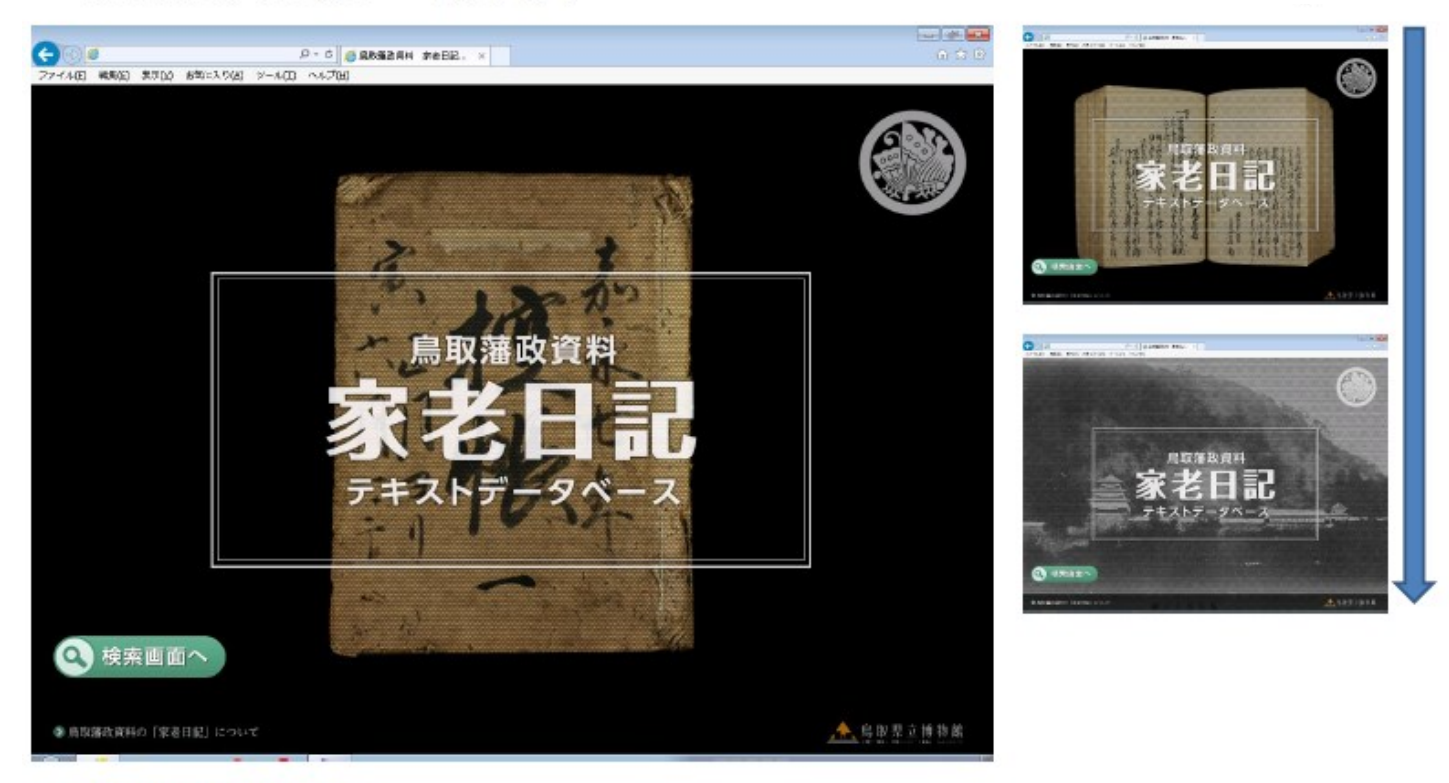

※5秒間隔で画像が切り替わります。

#### 3.鳥取藩政資料「家老日記」 【トップ画面】

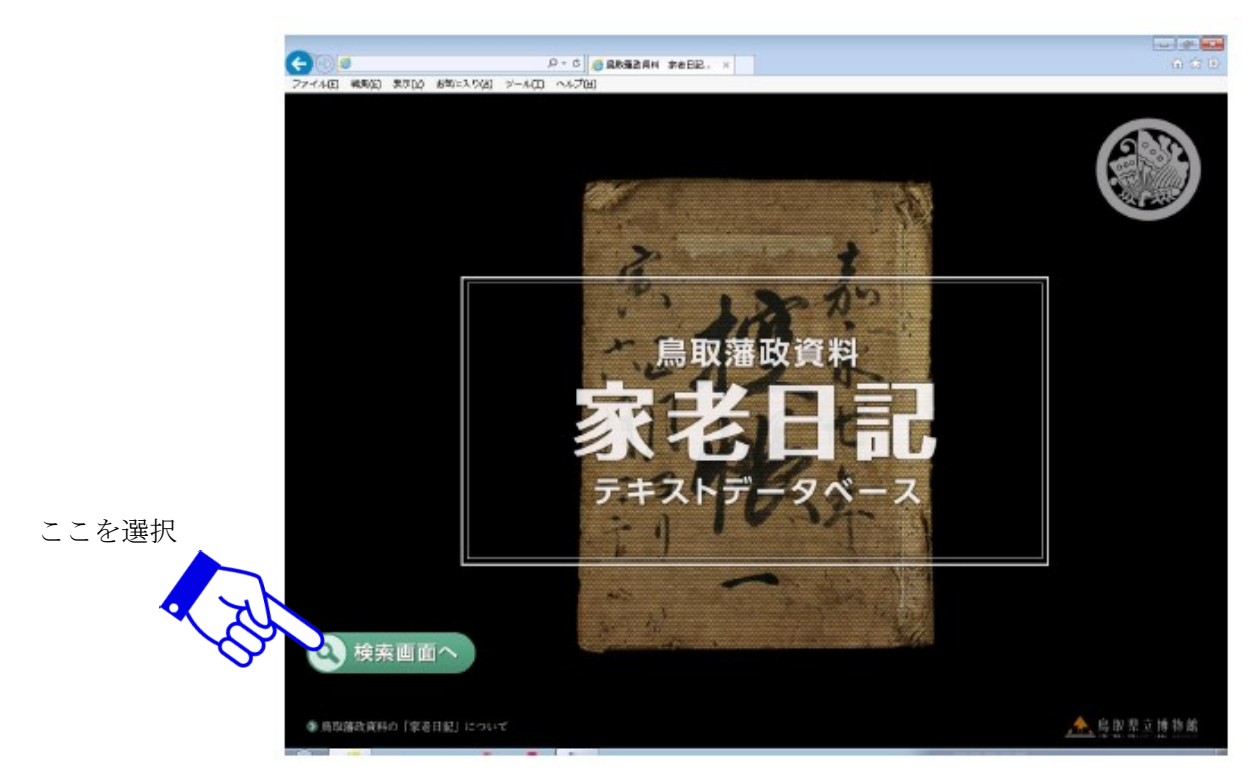

#### 4.鳥取藩政資料「家老日記」 【詳細画面】

「家老日記」の本文を閲覧する方法

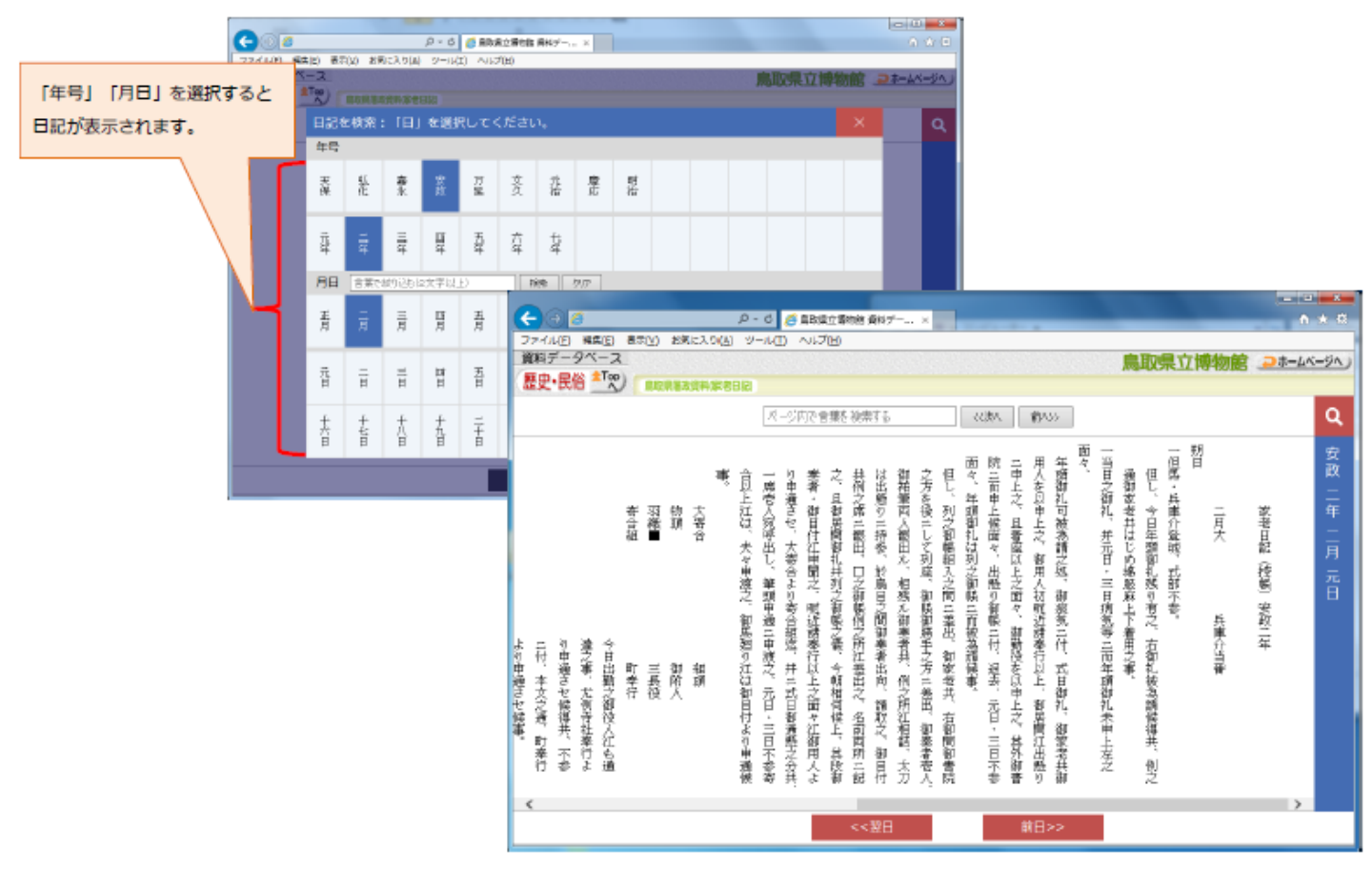

※安政2年2月1日の「家老日記」本文が縦書きで表示されます。

# 検索ページの使い方

## 閲覧したい日記の日付を年号、年、月、日の順にクリックします。

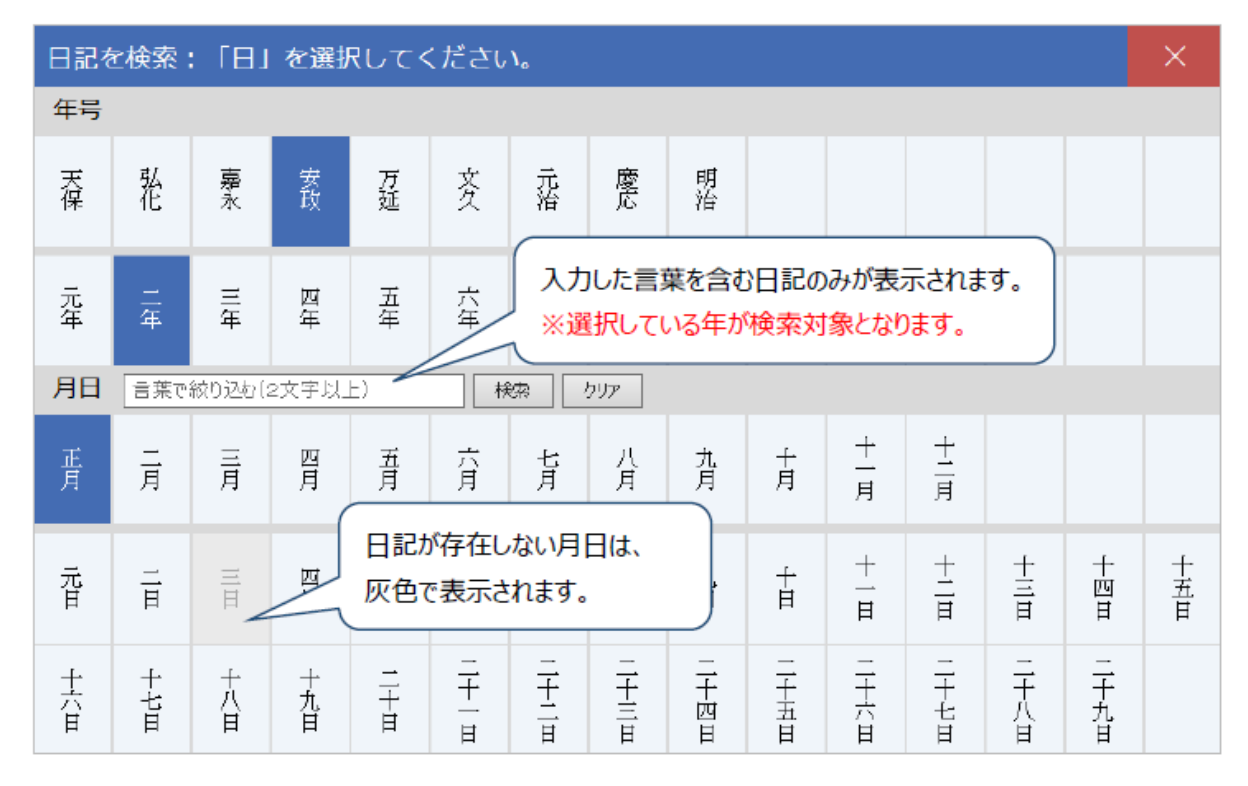

# 閲覧ページの使い方

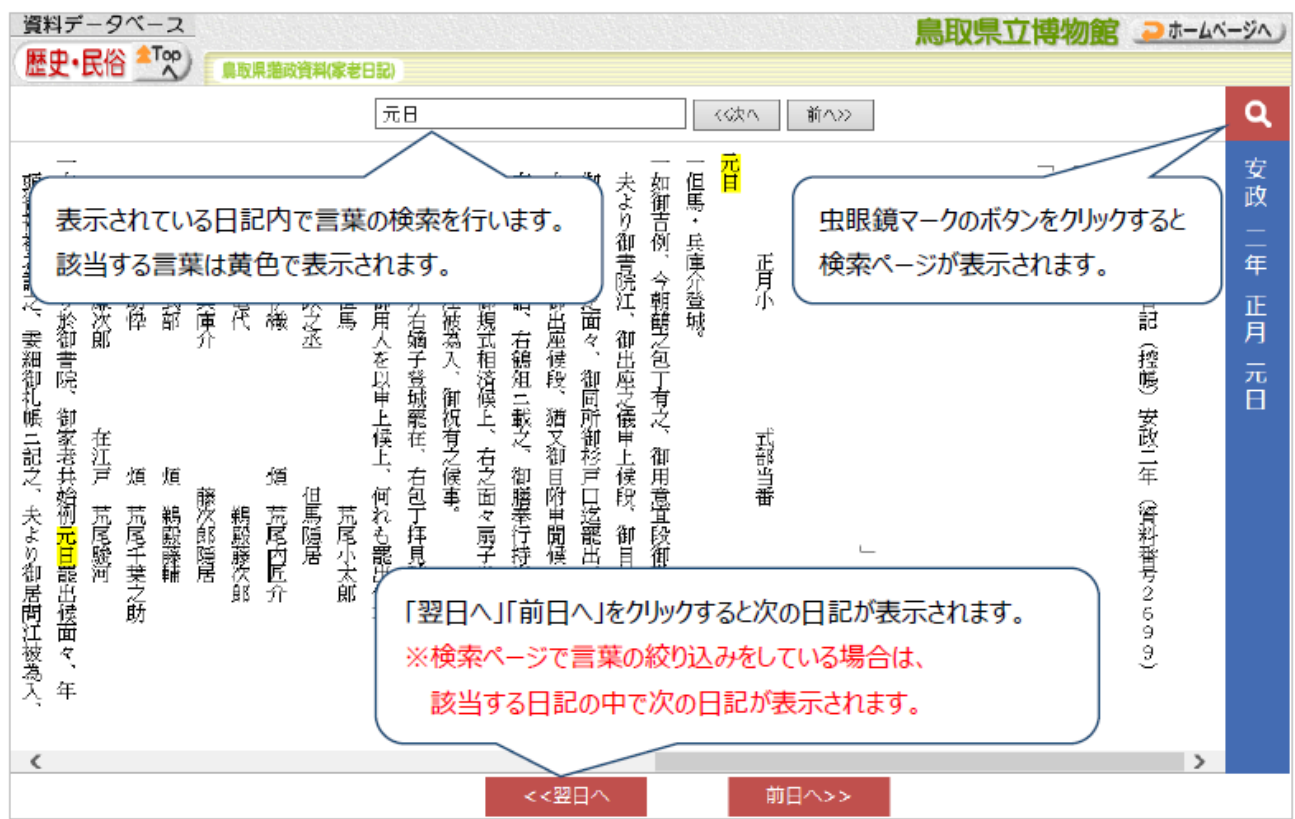